## **Kurulum Kılavuzu** RadiForce MX210

### Renkli LCD Monitör

**UYARI**

### **GÜVENLİK SİMGELERİ**

Bu kılavuzda aşağıdaki güvenlik simgeleri kullanılmaktadır. Önemli bilgileri belirtir. Lütfen bunları dikkatle okuyun.

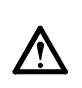

UYARI bölümündeki bilgilere uyulmaması ciddi yaralanmalara neden olup ölüm tehlikesine yol açabilir.

### **DİKKAT**

**prizine bağlayın.**

DİKKAT bölümündeki bilgilere uyulmaması orta seviyede yaralanmalara, mal veya ürün hasarına neden olabilir.

**Ürünle birlikte verilen güç kablosunu** 

Güç kablosunun belirlenmiş voltajı dahilinde kaldığınızdan emin olun. Aksi halde yangın ya da

"Güç Kaynağı: 100-120/200-240 Vac 50/60 Hz"

• Taşıma sistemine koymayın (gemi, uçak, tren,

elektrik çarpması söz konusu olabilir.

**Cihazı uygun bir yerde kullanın.**

hasar görmesine neden olabilirsiniz.

• Tozlu ya da nemli yerlere koymayın.

• Dış mekana koymayın.

otomobil vb.).

mutfak vb.).

koymayın.

**kullanarak ürünü ülkenizdeki standart elektrik** 

Aksi halde yangına, elektrik çarpmasına ya da cihazın

• Suyun ekrana sıçrayacağı bir yere koymayın (banyo,

• Buharın doğrudan ekrana geldiği bir yere koymayın. • Isı veren cihazların ya da bir nemlendiricinin yakınına

• Tutuşabilir gazın bulunduğu ortama yerleştirmeyin.

**Floresan arka aydınlatma lambaları cıva içermektedir (kırmızı LED arka aydınlatma lambaları olan ürün cıva içermez), yerel yasalara, eyalet yasalarına ya da federal** 

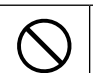

Yasaklanmış bir eylemi belirtir. Uygulanması zorunlu bir eylemi belirtir.

### **NLEMLER UYARI**

**Cihazdan duman çıkarsa, yanık kokusu gelirse ya da cihaz tuhaf sesler çıkarırsa, tüm güç bağlantılarını derhal kesin ve öneri için satıcınıza başvurun.**

Arızalı bir ürünü kullanmayı denemek yangına, elektrik çarpmasına ya da cihazın hasar görmesine neden olabilir.

**Küçük cisimleri ya da sıvıları cihazdan uzak tutun.** Kabin içine havalandırma deliklerinden kazara küçük cisimlerin düşmesi ya da sıvı dökülmesi yangına, elektrik çarpmasına ya da cihazın hasar görmesine

neden olabilir. Kabin içine bir cisim ya da sıvı düşerse/dökülürse derhal cihazın fişini çekin. Tekrar kullanmadan önce cihazı bir yetkili servis mühendisine kontrol ettirin.

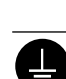

### **Cihaz, topraklı bir prize bağlanmalıdır.**

Aksi halde yangın ya da elektrik çarpması söz konusu olabilir.

### **DİKKAT**

### **Kabin üzerindeki havalandırma deliklerini kapatmayın.**

- Havalandırma deliklerinin üzerine herhangi bir cisim koymayın.
- Cihazı kapalı bir alana kurmayın.
- Cihazı yatık ya da ters şekilde kullanmayın.
- Havalandırma deliklerini kapatmak uygun hava akışını
- önler ve yangına, elektrik çarpmasına ya da cihazın
- hasar görmesine neden olabilir.

**yasalara uygun şekilde elden çıkarın. Kolayca erişebileceğiniz bir elektrik prizi** 

**kullanın.** Bu sayede, bir sorun olması durumunda gücü hızlı bir şekilde kesme imkanınız olur.

Telif Hakkı© 2009-2013 EIZO Corporation Tüm hakları saklıdır. EIZO Corporation'ın önceden yazılı izni alınmadan bu kılavuzun hiçbir bölümü herhangi bir biçimde, herhangi bir yöntemle elektronik, mekanik veya başka şekilde veya herhangi bir amaçla çoğaltılamaz, bir geri çağırma sisteminde saklanamaz veya aktarılamaz.

Önceden yapılan düzenlemeler söz konusu bilgilerin EIZO Corporation'ın sahip olduğu belgelerine sadık kalınarak yapılmazsa, EIZO Corporation'ın gönderilen materyalleri ya da bilgileri gizli tutma zorunluluğu yoktur. Her girişim bu kılavuzun güncel bilgiler vermesini sağlamak için yapılsa da, lütfen EIZO monitör özelliklerinin önceden haber verilmeden değiştirilebileceğini unutmayın.

- Ürün özellikleri bölgeye bağlı olarak değişiklik gösterebilir. Kılavuzdaki özelliklerin ürünün satın alındığı bölgenin dilinde yazıldığını onaylayın.<br>• Son sistemin IEC60601-1-1 gereksinimleriyle uyumlu olması gerekir.
- 
- Güç kaynaklı cihazlar, monitörü etkileyen, sınırlayan ya da arızalanmasına neden olabilen elektromanyetik dalgalar yayabilir. Cihazı, böyle etkilerin önlendiği denetimli bir ortama kurun.
- Bu monitör, tıbbi görüntüleme sisteminde kullanılmak üzere tasarlanmış bir monitördür. Tanı amaçlı mamagrofi resimlerinin görüntülenmesini desteklemez.

### **Uyumlu Çözünürlükler/Frekanslar**

Monitör aşağıdaki çözünürlükleri desteklemektedir.

### **Analog Giriş**

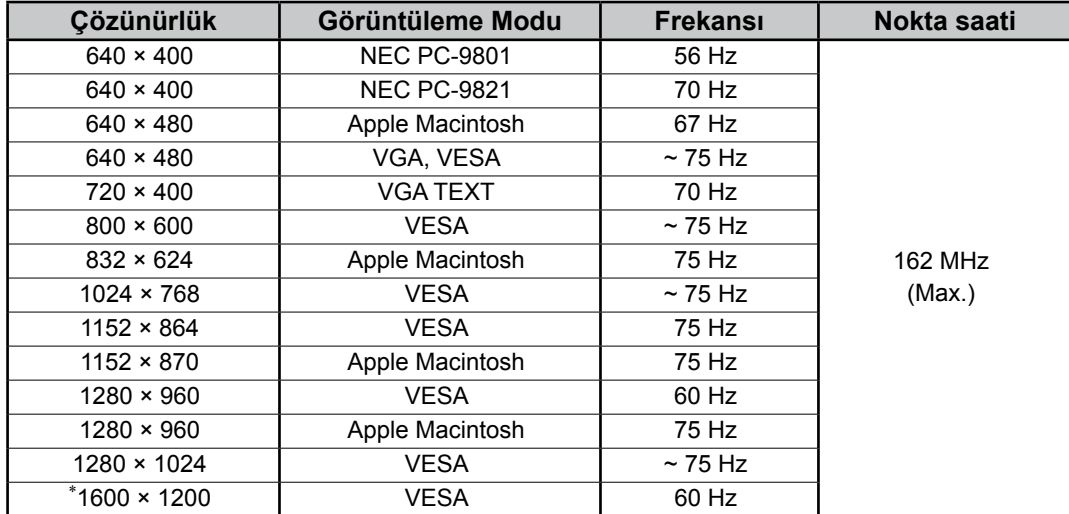

### **Dijital Giriş**

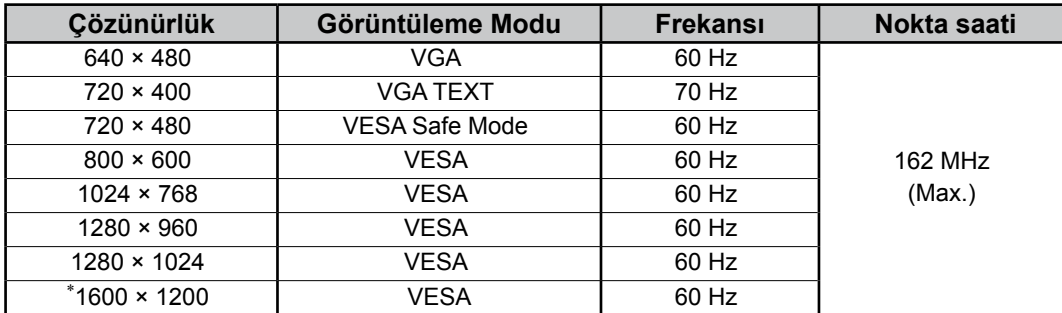

\* Önerilen çözünürlük (Bu çözünürlüğü ayarlayın)

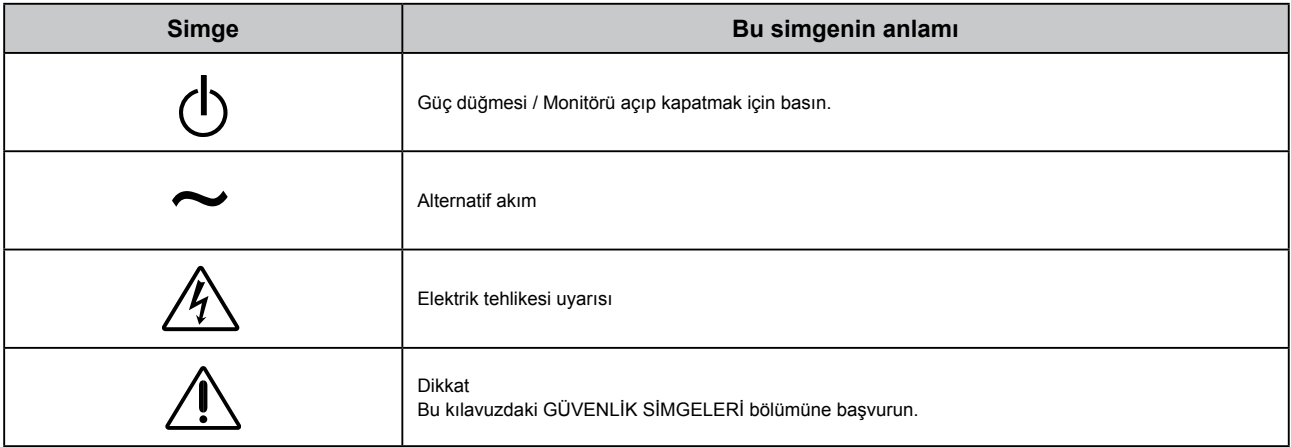

### **Paket İçeriği**

Aşağıdaki tüm öğelerin ambalaj kutusunda bulunup bulunmadığını kontrol edin. Herhangi bir öğe eksikse ya da hasarlıysa yerel satıcınıza başvurun.

### **NOT**

Lütfen ambalaj kutusunu ve malzemelerini ileride monitörü başka bir yere taşırken kullanmak üzere saklayın.

- Monitör
- Güç kablosu

 $\sqrt{25}$ 

• Dijital sinyal kablosu: FD-C39

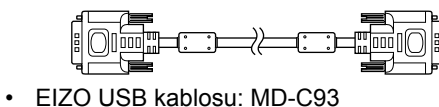

- RadiCS LE (Windows için)
	- ScreenManager Pro for Medical (Windows için) - Kullanım Kılavuzu

• EIZO LCD Yardımcı Program Diski (CD-ROM)

- Kurulum Kılavuzu (bu kılavuz)
- Geri Dönüşüm Bilgileri

## **Kontroller ve İşlevler**

 $\begin{picture}(150,10) \put(0,0){\line(1,0){10}} \put(15,0){\line(1,0){10}} \put(15,0){\line(1,0){10}} \put(15,0){\line(1,0){10}} \put(15,0){\line(1,0){10}} \put(15,0){\line(1,0){10}} \put(15,0){\line(1,0){10}} \put(15,0){\line(1,0){10}} \put(15,0){\line(1,0){10}} \put(15,0){\line(1,0){10}} \put(15,0){\line(1,0){10}} \put(15,0){\line($ 

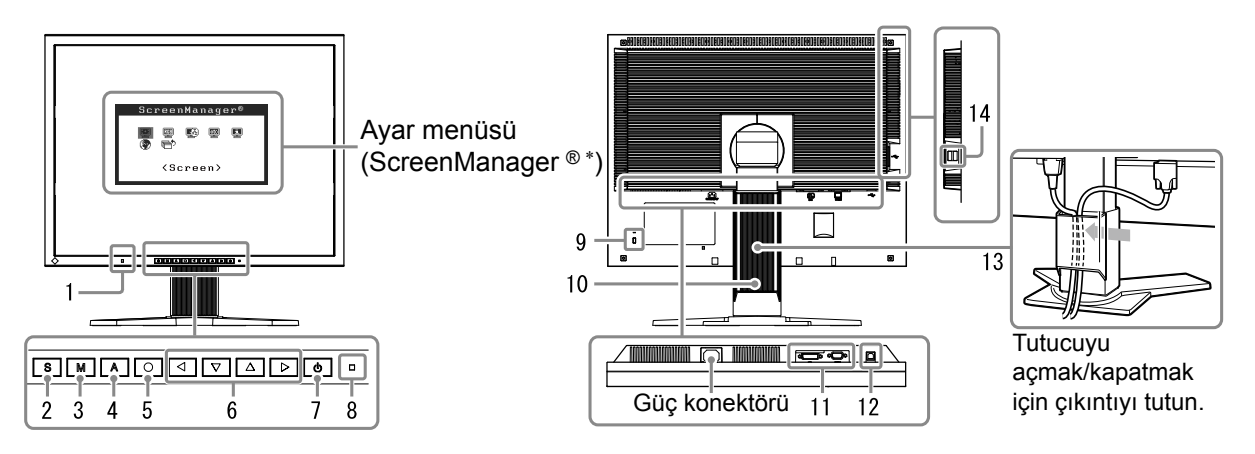

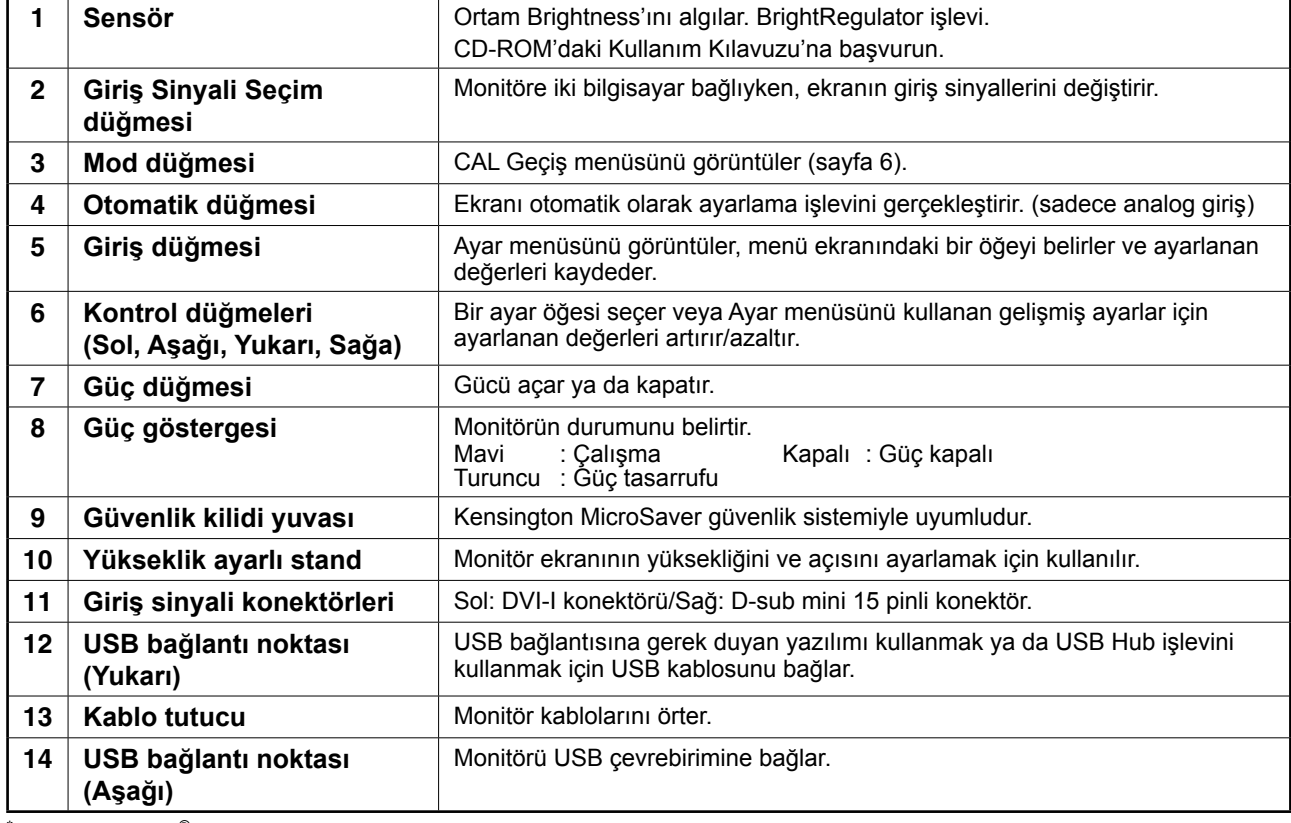

ScreenManager ®, EIZO Ayar menüsünün takma adıdır. (ScreenManager'ın nasıl kullanılacağı ile ilgili olarak CD-ROM'daki Kullanım Kılavuzuna başvurun.)

## **Bağlantı Kabloları**

### **Not**

- Monitör ve bilgisayarın kapalı olduğundan emin olun.
- Mevcut monitörü MX210 monitörle değiştirirken, bilgisayarı bağlamadan önce çözünürlük ve dikey frekans için bilgisayar ayarlarını, MX210 monitörün çözünürlük tablosunda belirtilen (kapak sayfasının arkasında) ayarları ile değiştirdiğinizden emin olun.

### **İpuçları**

• Monitöre iki bilgisayar bağlarken, CD-ROM'da bulunan Kullanıcı Kılavuzu'na başvurun.

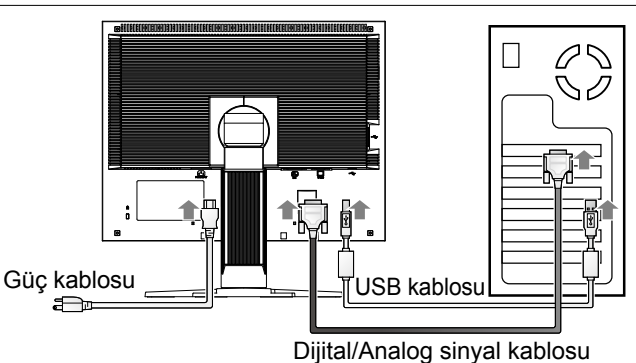

### **1 Monitörü konektörlere uygun bir sinyal kablosuyla bilgisayara bağlayın.**

Kablo konektörlerini bağladıktan sonra rakoru sabitlemek için konektör vidalarını sıkın.

### **Dijital Giriş**

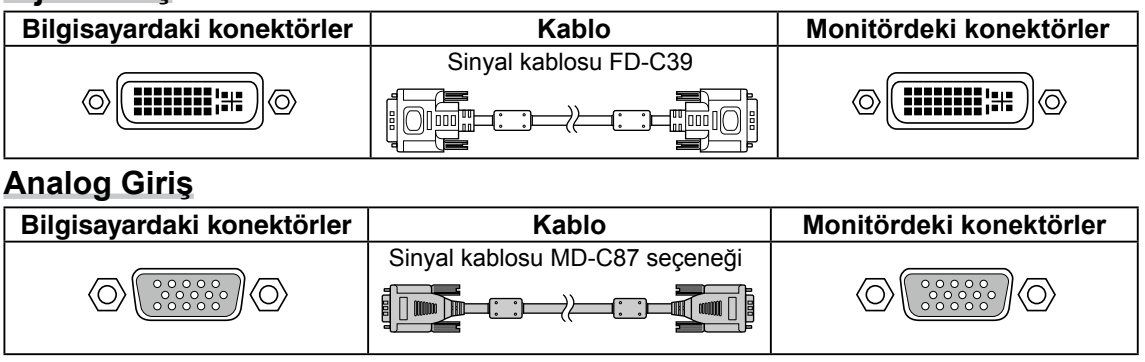

### **2 RadiCS LE veya ScreenManager Pro for Medical'i kullanırken USB kablosunu bağlayın.**

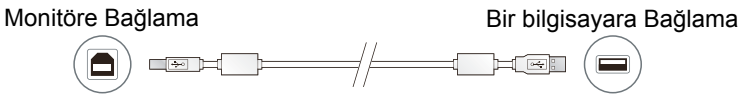

**3 Güç kablosunu bir prize ve monitördeki güç konektörüne takın.**

### **4 Monitörü açmak için düğmesine basın.**

Monitörün Güç göstergesi mavi yanar.

### **5 Bilgisayarı açın.**

Ekran resmi görüntülenir. Resim görüntülenmezse, ek öneri için "Resim Yok Sorunu" adlı bölüme başvurun.

### **6 Analog giriş sinyallerini kullanırken, Otomatik Ayar işlevini gerçekleştirin (Aşağıdaki "Otomatik Ayar işlevini gerçekleştirme" adlı bölüme bakın).**

Görüntüler önceden ayarlanan monitör verilerine dayalı olarak görüntülendiği için, dijital sinyaller girildiğinde, Otomatik Ayar işlevi gerçekleştirilmesi gerekmez.

### **Not**

- Monitör ve bilgisayarı kullandıktan sonra kapatın.
- Maksimum güç tasarrufu için Güç düğmesinin kapatılması önerilir. Güç kablosunu tamamen çıkarmak, monitöre giden güç kaynağını kapatır.

## **Ekran Yüksekliği ve Açısını Ayarlama**

Monitörün sol ve sağ kenarını her iki elinizle tutun ve ekranın yüksekliğini, eğimini ve açısını en iyi çalışma koşuluna uygun olarak ayarlayın.

# **RadiCS LE yazılımını yükleme**

• Kabloların düzgün şekilde bağlandığından emin olun.

Kalite kontrol yazılımı "RadiCS LE" (Windows için), MX serisi monitörlerle birlikte gelir. Monitörü ayarlamak ve ayarlama geçmişini yönetmek için, RadiCS LE Kullanım Kılavuzuna (CD-ROM) göre RadiCS LE yazılımını yükleyin.

### **Not**

**Not**

• RadiCS LE yazılımını kullanırken monitörü bilgisayara bir USB kablosuyla bağlayın.

### **İpuçları**

• Tıbbi standartlarla uyumlu gelişmiş kalite kontrolünü gerçekleştirmek için isteğe bağlı monitör kalite kontrolü yazılım kiti "RadiCS UX1" i kullanın.

## **Otomatik Ayar İşlevini Gerçekleştirme (Sadece analog giriş)**

Analog sinyaller girildiğinde, Otomatik Ayar işlevi saat, aşama, ekran konumu ve çözünürlük ayarlarının otomatik olarak yapılmasını sağlar.

Otomatik Ayar işlevi ile ilgili ayrıntılar için CD-ROM'da bulunan Kullanım Kılavuzu'na başvurun.

### **1 düğmesine basın.**

Bir mesaj penceresi görüntülenir.

### **2 Mesaj görüntülenirken, tekrar düğmesine basın.**

Otomatik Ayar işlevi etkinleşir ve saat, aşama ve ekran konumu ayarları otomatik olarak yapılır.

### **Not**

- Macintosh ya da Windows bilgisayar ekranındaki görüntüleme alanında bir resim tam olarak görüntüleniyorsa, Otomatik Ayar işlevi doğru çalışıyor demektir. Resim sadece ekranın bir bölümünde görüntüleniyorsa (örneğin DOS komut penceresi) ya da siyah bir arkaplan (duvar kağıdı, vb.) kullanımdaysa, bu işlev düzgün çalışmıyor demektir.
- Otomatik Ayar işlevi bazı ekran kartları ile birlikte düzgün çalışmayabilir.

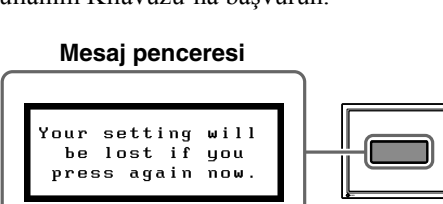

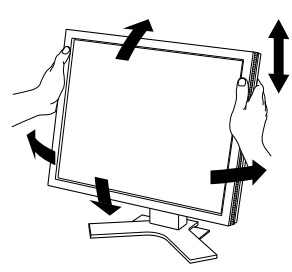

## **Ekran Modunu Seçme**

CAL Düğmesi işlevi, monitörün uygulamasına göre en iyi ekran modunu kolayca seçmenize olanak verir.

CAL Düğmesi işlevinin ayrıntıları için Kullanım Kılavuzuna (CD-ROM) başvurun.

### **CAL Düğmesi Modu**

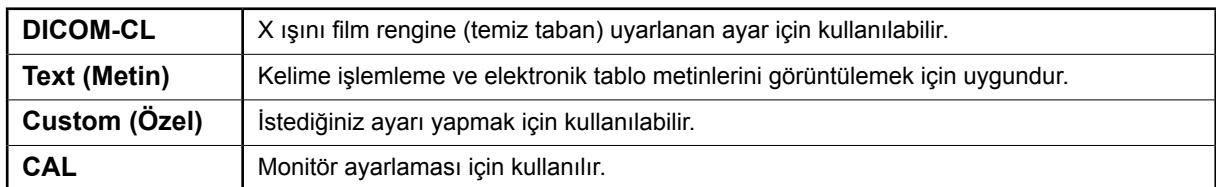

### **1 düğmesine basın.**

CAL Düğmesi menüsü görüntülenir.

### **2 CAL Düğmesi menüsü görüntülenirken düğmesine yeniden basın.**

Düğmeye her basışta ekrandaki mod değişir. (CAL Düğmesi Modu tablosuna başvurun.)

### CAL Düğmesi menüsü

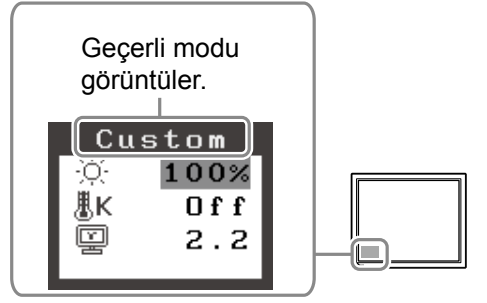

### **3 İstediğiniz modda düğmesine basın.**

Seçilen mod ayarlanır.

Temel ayarlar ve düzenlemeler tamamlanır. Gelişmiş ayarlar/düzenlemeler için Kullanım Kılavuzuna (CD-ROM) başvurun.

## **Temizleme**

### **Not**

• Hiçbir zaman LCD panele zarar verebilecek malzemeler olan tiner, benzin, cila, alkol, dezenfektan ve aşındırıcı temizleyiciler kullanmayın.

### **[LCD Panel]**

- LCD yüzeyi, pamuklu bez ya da lens kağıdı gibi yumuşak bir bezle temizleyebilirsiniz.
- İnatçı lekeleri az suyla nemlendirilmiş bir bezle hafifçe silerek çıkarın ve daha sonra LCD paneli daha iyi bir temizlik için kuru bir bezle tekrar temizleyin.

**İpuçları**

• İsteğe Bağlı ScreenCleaner, panel yüzeyini temizlemek için önerilir.

### **[Kabin]**

• Lekeleri çıkarmak için kabini yumuşak bir deterjan kullanarak hafif nemli bir bezle silin. Cila ya da temizleyiciyi doğrudan kabin içine püskürtmeyin. (Ayrıntılar için bilgisayarın kılavuzuna başvurun.)

### **Monitörü rahat bir şekilde kullanmak için**

- Aşırı derecede koyu veya parlak bir ekran gözlerinizi etkileyebilir. Çevresel koşullara göre monitörün parlaklığını ayarlayın.
- Monitöre uzun süre bakmak gözlerinizi yorar. Her saat başı 10 dakikalık bir mola verin.

## **Resim Yok Sorunu**

Düzeltici işlemler yapıldıktan sonra bile monitörde hiçbir resim görüntülenmezse yerel satıcınıza başvurun.

### **1. Güç göstergesini kontrol edin.**

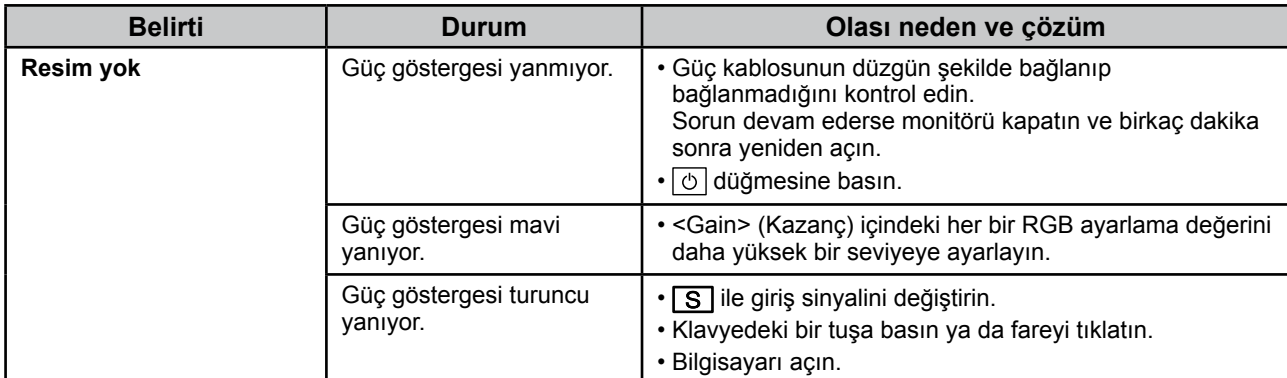

### **2. Ekranda kalan hata mesajını kontrol edin.**

Monitör çalışır durumda olsa bile, giriş sinyali doğru değilse bu mesajlar görünür.

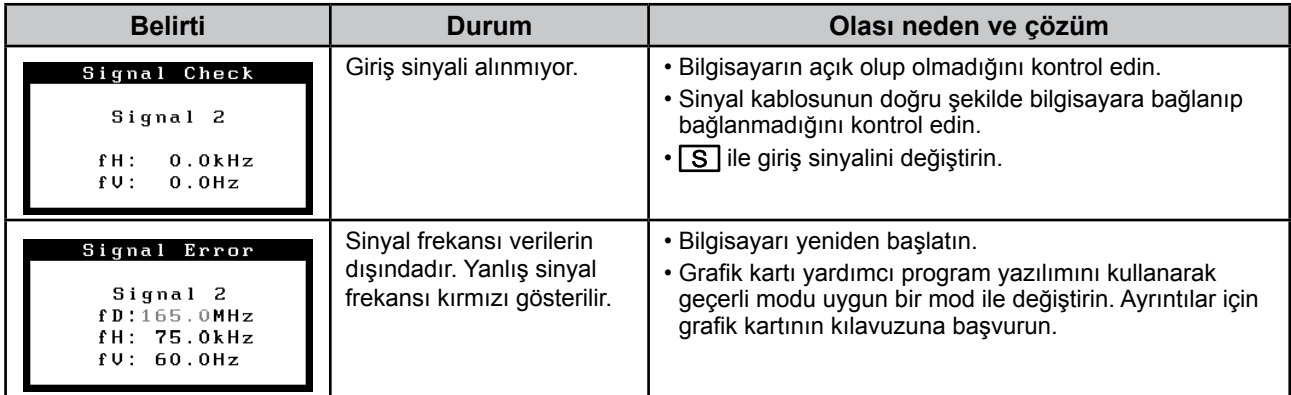

## **Teknik Özellikler**

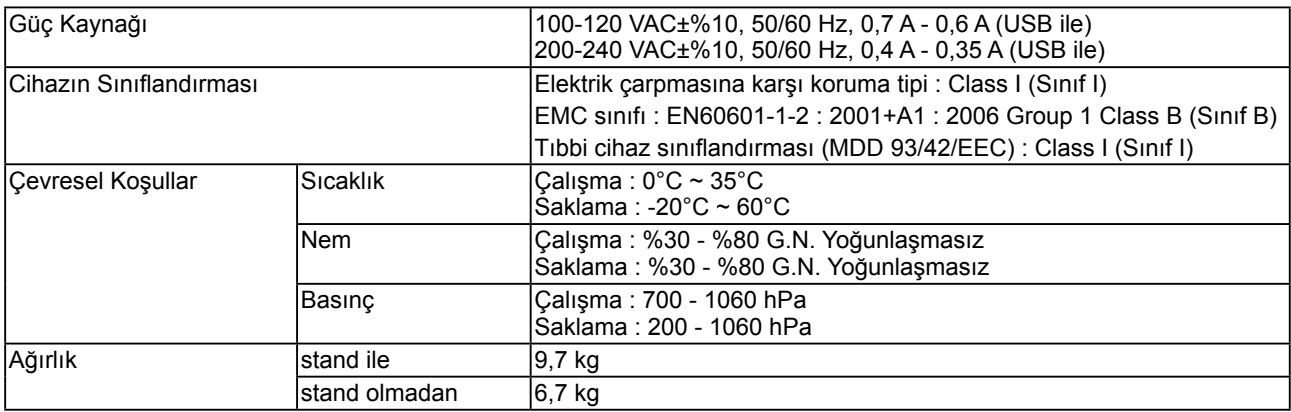

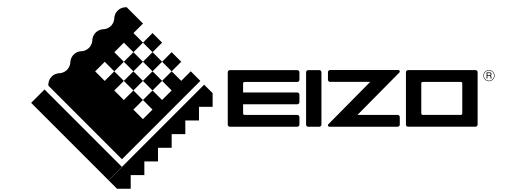

3rd Edition-April, 2013 03V22799C1 (U.M-SURMX210)